【DBMS\_XPLAN.DISPLAY\_CURSOR による実行計画取得方法】

## 【EXPLAIN PLAN FOR による「SQL 実行計画」の取得方法】

< DBMS\_XPLAN.DISPLAY\_CURSOR による実行計画取得方法 >

直前実行した SQL 文に対して、SQL 実行計画が調査できます

SELECT \* FROM emp WHERE empno = 1;

SELECT \* FROM TABLE( DBMS XPLAN.DISPLAY CURSOR( NULL , NULL , 'ALLSTATS LAST' ) ) ;

PLAN\_TABLE\_OUTPUT

SQL\_ID:cvd458ktl5 , child number 0 --------------------------------------------------------------------

SELECT \* FROM emp WHERE empno = 1;

Plan hash value:1004337041

------------------------------------------------------------------------------------------------------------------ | ID | OPERATION | Name | Rows(行) | ---------------------------------------------------------------------------------------------------- | 0 | SELECT STATEMENT | | 6 | | 1 | TABLE ACCESS BY INDEX ROWID | Table\_1 | 5 | | BTCH | | 2 | INDEX RANGE SCAN | Table\_1\_IDX | 1 | ----------------------------------------------------------------------------------------------------

# 【EXPLAIN PLAN FOR による「SQL 実行計画」の取得方法】

実行計画の表示だけで、実際の SQL 文は処理されない方法

#### EXPLAIN PLAN FOR の準備

```
・サンプルスキーマの作成
@?/rdbms/admin/utlxplan.sql
```
#### EXPLAIN PLAN FOR の使用

- $\cdot$  set pages 50000 lin 100
- ・EXPLAIN PLAN FOR の開始 explain plan for

<調査したい SQL 文>;

 $\overline{\phantom{0}}$ 

例)

explain plan for SELECT ename FROM emp WHERE empno = 1;

・実行計画の画面出力

@?/rdbms/admin/utlxpls.sql -- ←実行計画画面用 SQL スクリプトの実行

### EXPLAIN PLAN FOR 文の使用注意事項)

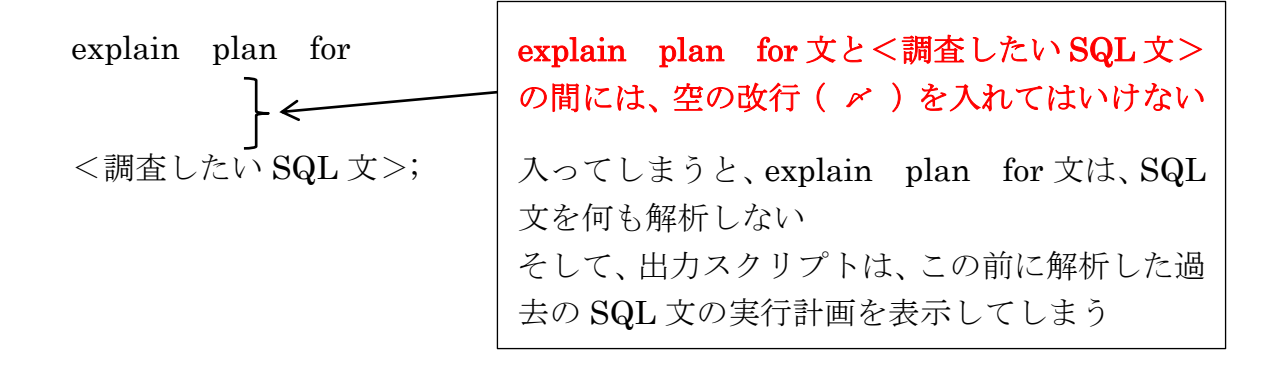

<実行結果>

 $\operatorname{PLAN\_TABLE\_OUTPUT}$ ------------------------------------

Plan hash value: 2949544139

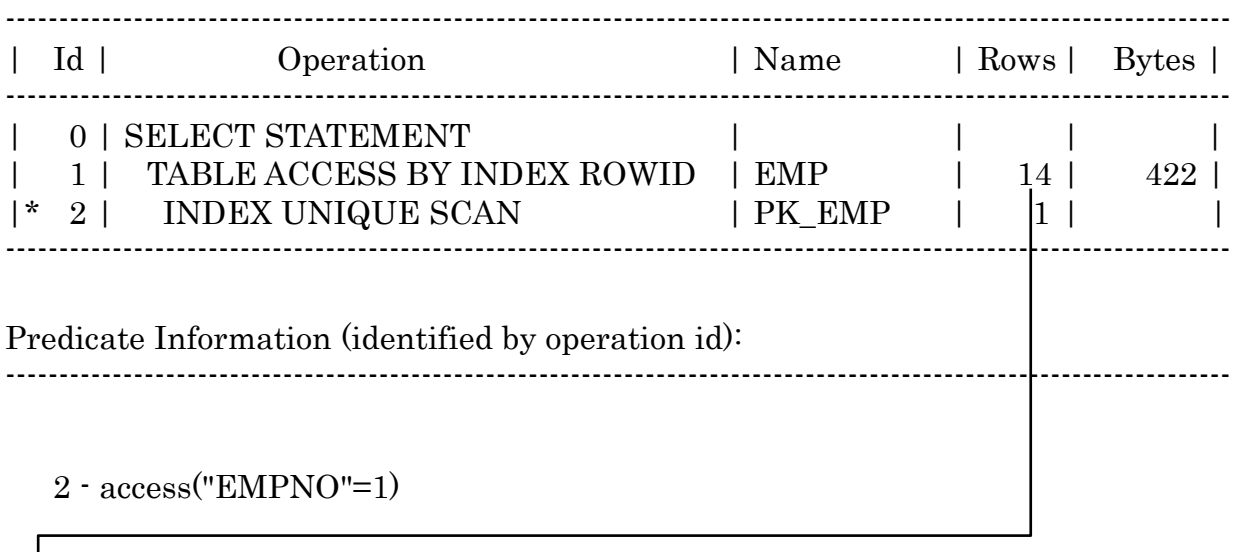

↓<br>14行が選択されました。